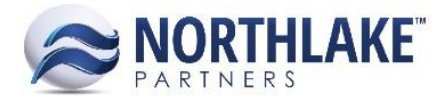

# **UNDERSTANDING GP AUDIT TRAIL CODES**

### **CONTENTS**

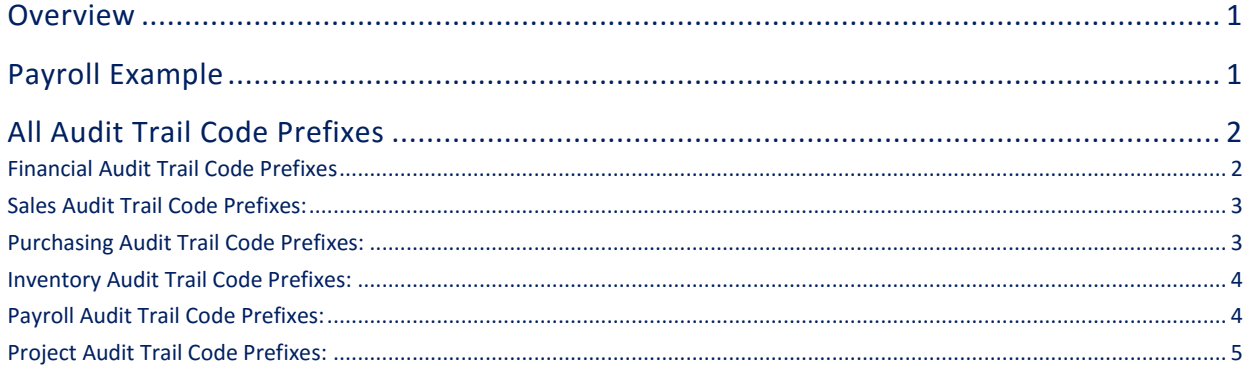

## <span id="page-0-0"></span>**Overview**

GP audit trail codes are automatically assigned to each transaction and appear on all posting journals, allowing the user to track their transactions. However, in order to track your transactions based on audit trail codes, you must first understand how GP composes its audit trail codes. Read below to learn how to decipher GP audit codes.

## <span id="page-0-1"></span>**Payroll Example**

First, it is important to note that each pay run creates an audit trail code – so if you do three pay runs in one day, you will have three different codes.

Here is an example Audit Trail Code: UPRCC00000091

Every code can be broken into three parts:

```
 1 2 3
UPR CC 00000091
```
- 1) The first part simply indicates that the transaction came from Payroll (hence the 'PR' in 'UPR').
- 2) The second indicates the transaction type, of which there are 4 types:
	- a. CC = Computer Check
	- b. MC = Manual Check (Includes adjustments)
	- c. PE = Pay Period End (SUTA, FUTA & Workers Comp posting)
	- d. VC = Void Checks
- 3) The third part is an incrementing number that ensures each code is unique.

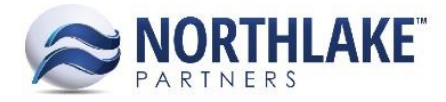

## <span id="page-1-0"></span>**All Audit Trail Code Prefixes**

The prefixes for each transaction type can be found below but also exist in GP by navigating to Administration  $\rightarrow$  Setup $\rightarrow$  Posting  $\rightarrow$  Audit Trail Codes.

#### <span id="page-1-1"></span>**FINANCIAL AUDIT TRAIL CODE PREFIXES**

<span id="page-1-2"></span>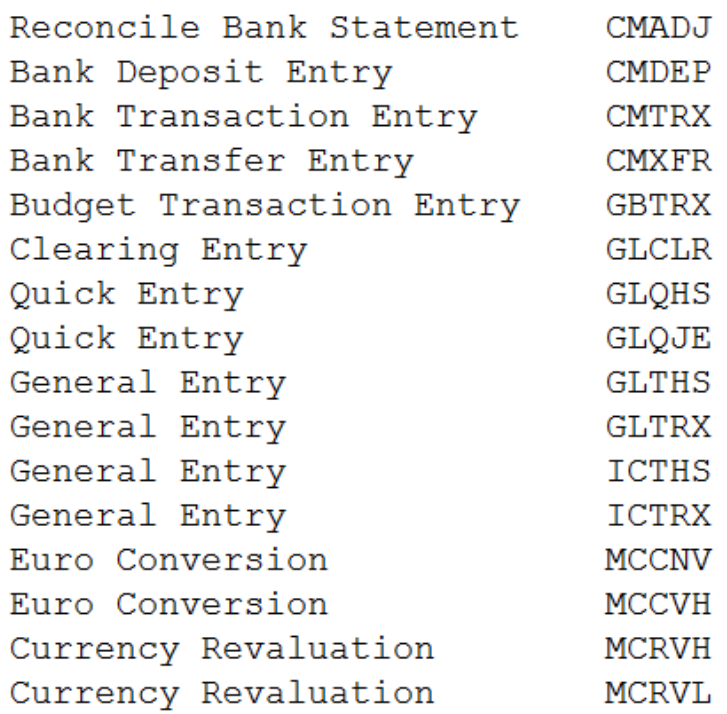

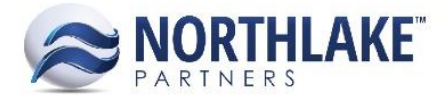

#### **SALES AUDIT TRAIL CODE PREFIXES:**

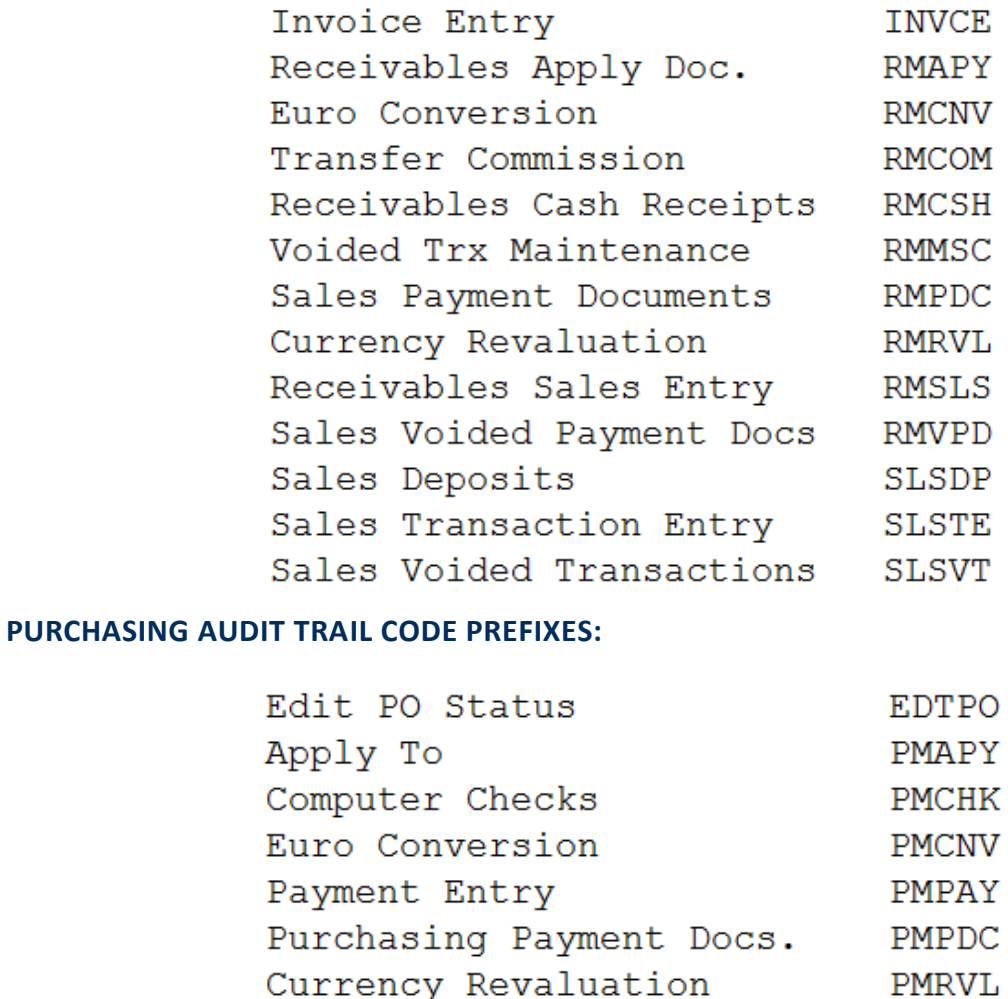

<span id="page-2-0"></span>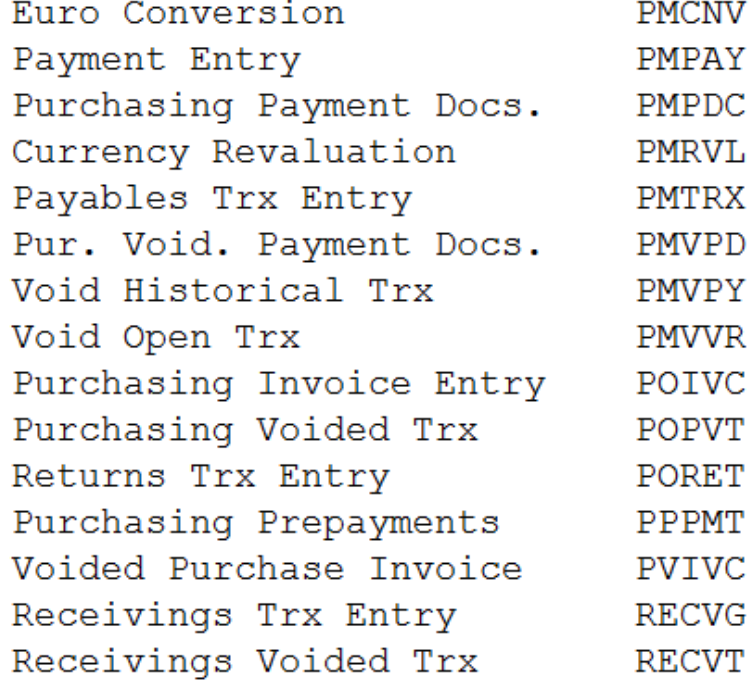

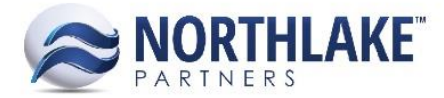

#### <span id="page-3-0"></span>**INVENTORY AUDIT TRAIL CODE PREFIXES:**

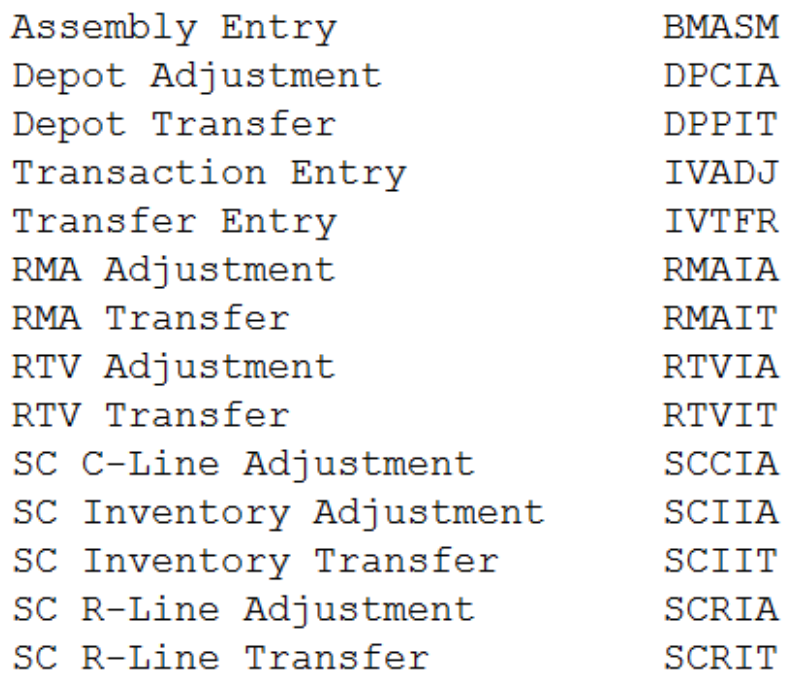

#### <span id="page-3-1"></span>**PAYROLL AUDIT TRAIL CODE PREFIXES:**

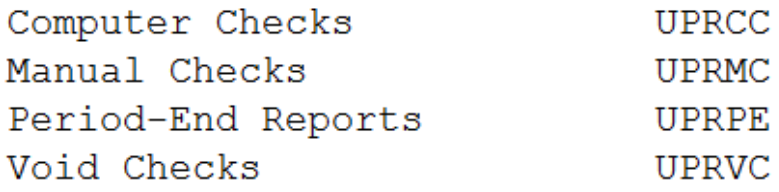

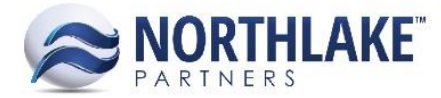

#### <span id="page-4-0"></span>**PROJECT AUDIT TRAIL CODE PREFIXES:**

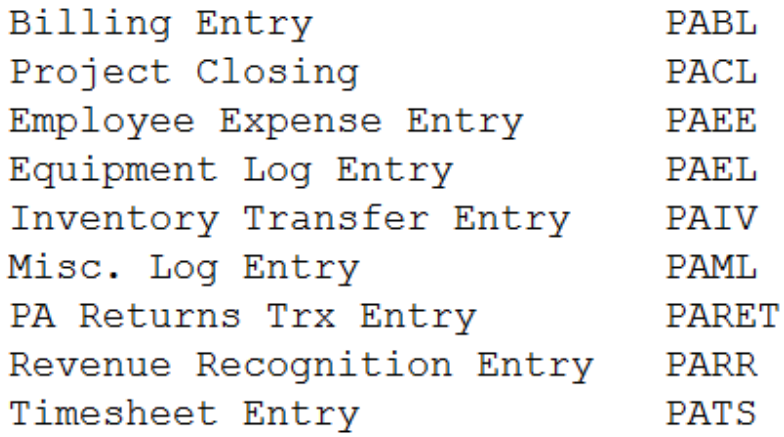